## ID・パスワードの入力から施設予約までの手順【 スマホ・タブレット版 】

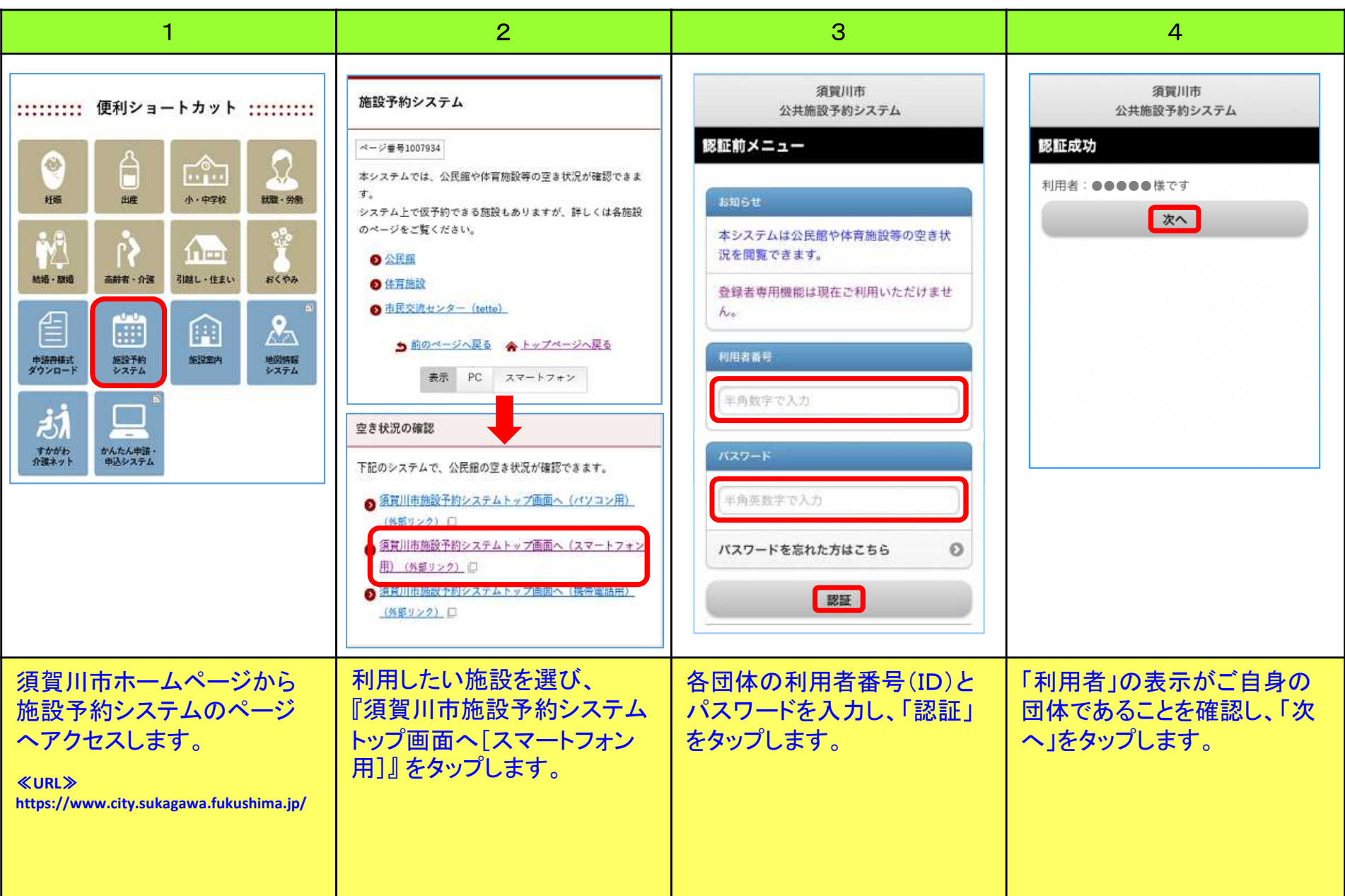

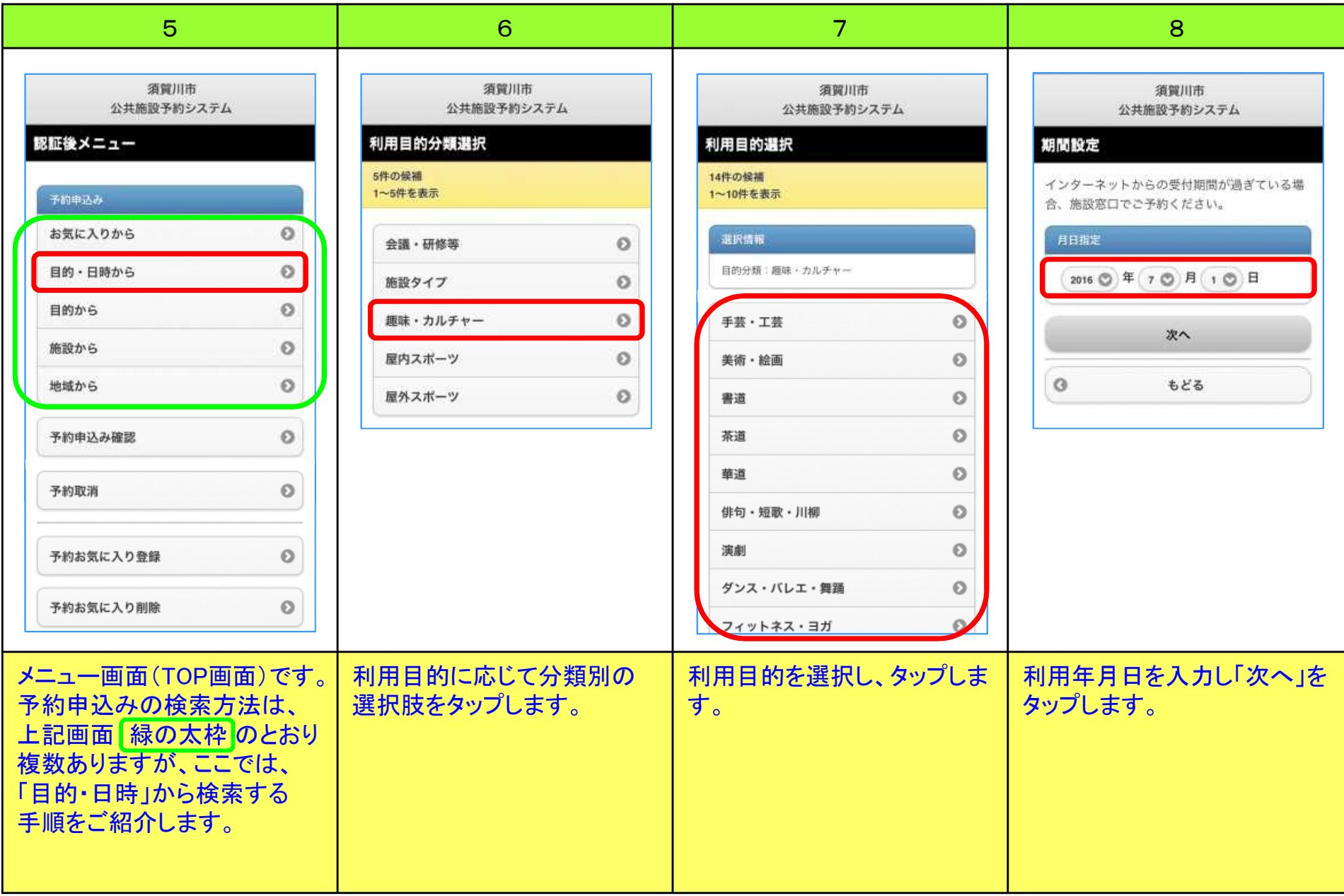

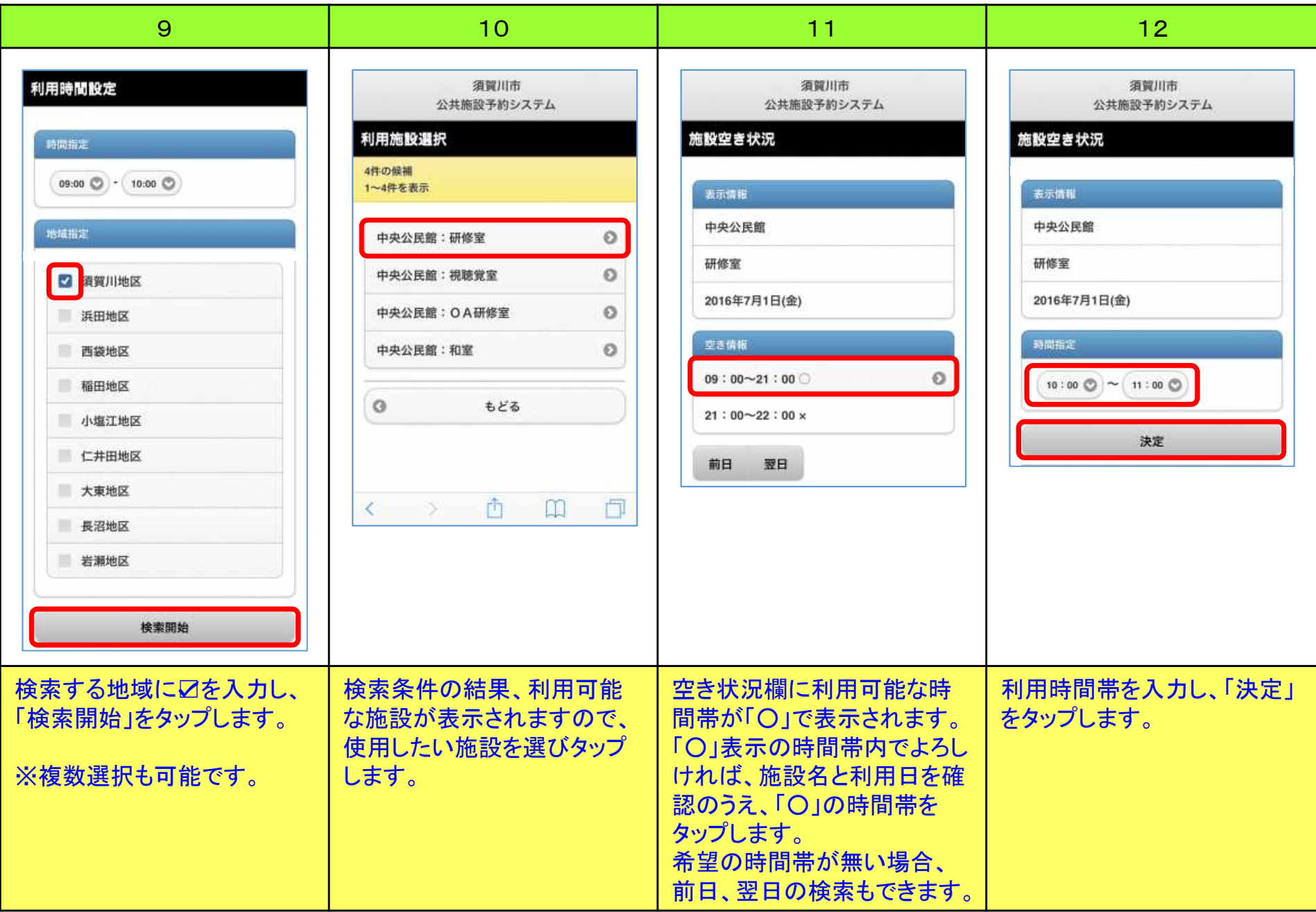

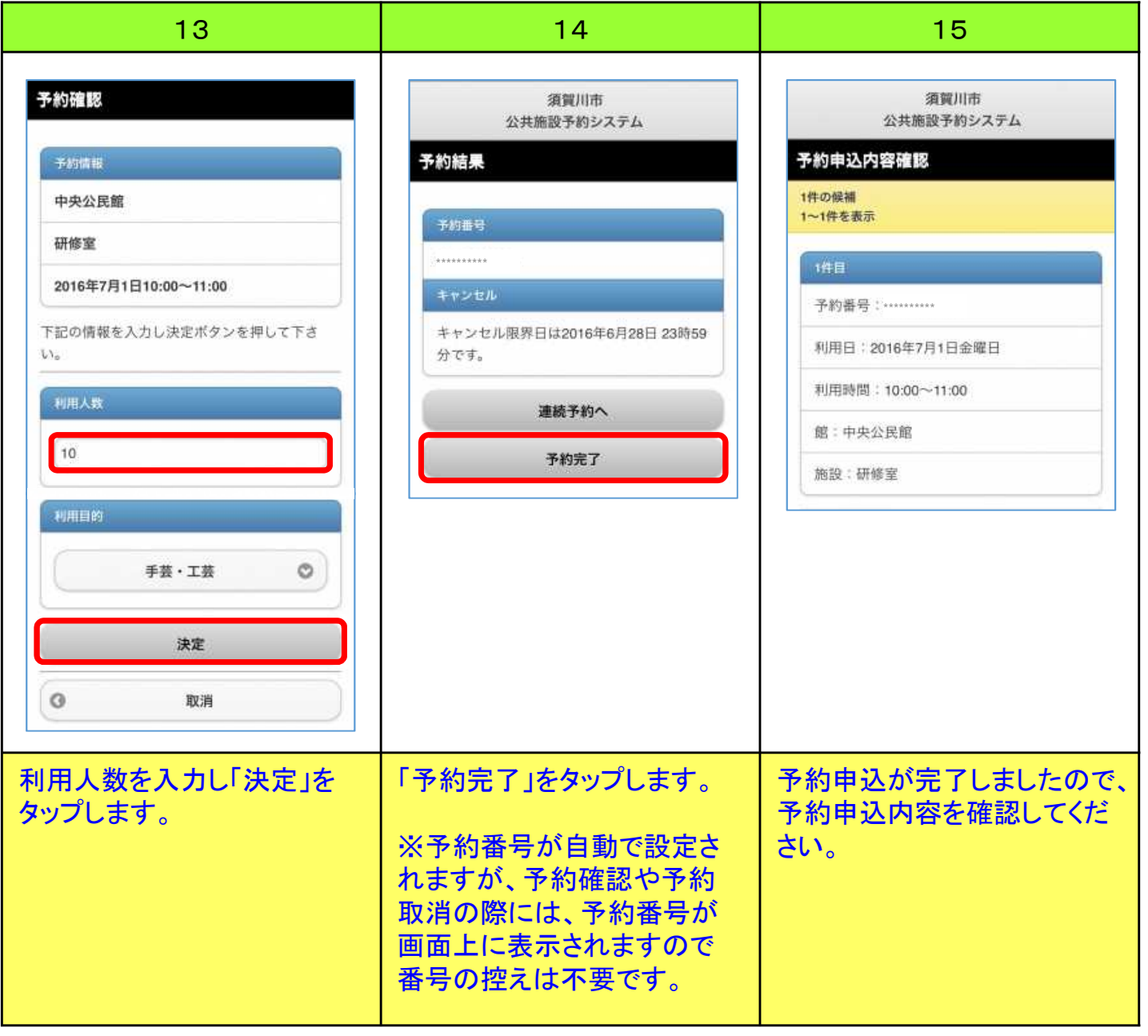

## 予約内容の取消方法【スマホ・タブレット版】

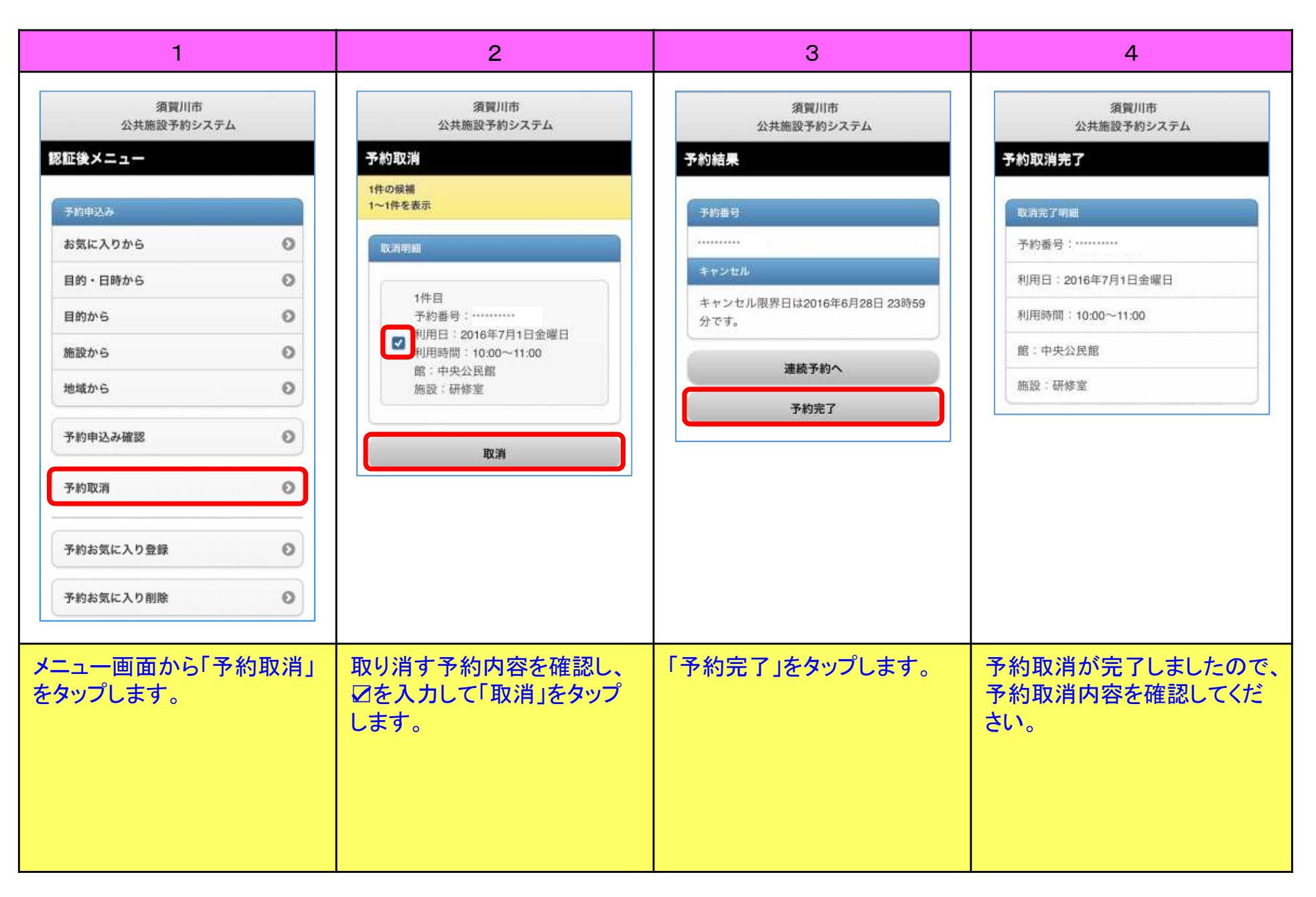